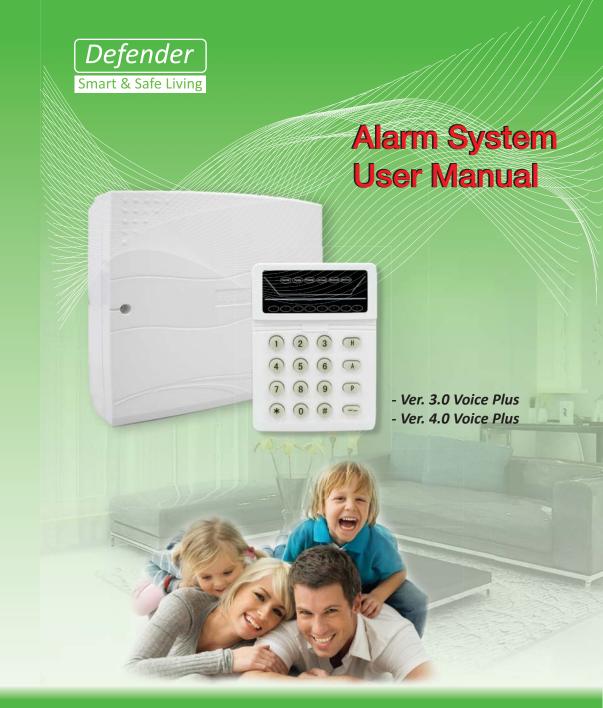

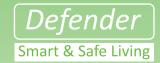

Specifications are subject to change without notice. Defender is a registered trademark of defender Co, Ltd. Other brands and product names are trademarks of their respective holders. Copyright @ 2009. All rights reserved.

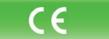

FC

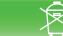

Defender Co, Ltd.

## **For Your Safety**

Before operating the system, please com rm the correct input power voltage.

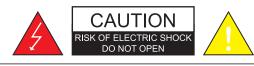

## CAUTION:

TO REDUCE THE RISK OF ELECTRIC SHOCK, DO NOT REMOVE COVER (ON BACK), NO USER SERVICEABLE PARTS INSIDE. REFER SERVICING TO QUALIFIED SERVICE PERSONNEL.

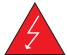

The lightning flash with an arrowhead symbol, within an equilateral triangle is intended to alert the user to the presence of uninsulated "dangerous voltage" within the product's enclosure that may be of sufficient magnitude to constitute a risk of electric shock to persons.

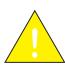

The exclamation point within an equilateral triangle is intended to alert the user to the presence of important operating and maintenance (servicing) instructions in the literature accompanying the appliance.

**INFORMATION** - This equipment has been tested and found to comply with limits of the FCC Rules. These limits are designed to provide reasonable protection against harmful interference when the equipment is operated

 $\ensuremath{\textbf{WARNING}}$  - Do not change or modify any parts or component used and approved by the manufacturer.

**WARNING** - To prevent electric shock and risk of fire hazards: Do NOT use power sources other than that specified. Do NOT expose this appliance to rain or moisture.

This installation should be made by a qualified service person and should conform to all local codes.

# Away Arm: Press Button A for 3 Sec Home Arm: Press Button H for 3 Sec

• Disarm: Press (4 Digit Password)

**Defender Alarm Shortcut Key** 

- Bypass Zone: Press \*(4 Digit Password)(No of Zone)#
- Change Password: Press \*6(4 Digit Password)0 (New 4 Digit Password)(New 4 Digit Password)
- Tel No Setting: Press \*7(4 Digit Password)1(Tel. No)#
- 1 for setting User 1, 2 for User 2, 3 for User 3, 4 for User 4

## **Telephone Control Manual**

- 4 Digit Password is 1234
- Press 0 to Disarm
- Press 1 to Arm
- Press 2 for Home Automation Control
- Press 3 for Bypass Setting
- Press 4 for Panic Alarm
- Press # to Exit

## Monitor • Control • Surveillance

38

| 1       Image: state of the state of the s                        | Description     | Zone         | Entrance | Internal Delay | Instant | 24 hour |
|----------------------------------------------------------------------------------------------------|-----------------|--------------|----------|----------------|---------|---------|
| 3                                                                                                    |                 | 1            |          |                |         |         |
| 4                                                                                                    |                 | 2            |          |                |         |         |
| 5              6 <td></td> <td>3</td> <td></td> <td></td> <td></td> <td></td>                                                                                                    |                 | 3            |          |                |         |         |
| 6                                                                                                    |                 |              |          |                |         |         |
| 7                                                                                                    |                 |              |          |                |         |         |
|                                                                                                    |                 |              |          |                |         |         |
| 8                                                                                                    |                 |              |          |                |         |         |
| Image: state state stat              |                 | 8            |          | ++             |         |         |
| Image: state state stat              |                 |              |          | ++             |         |         |
| Image: state of the state of the state               |                 |              |          |                |         |         |
| Image: state of the state of the state               |                 |              |          | ++             |         |         |
| Image: state state stat              |                 |              |          | + +            |         |         |
| Image: state state stat              |                 |              |          | + +            |         |         |
| Image: state state |                 |              |          |                |         |         |
|                                                                                                    |                 |              |          |                |         |         |
|                                                                                                    |                 |              |          |                |         |         |
|                                                                                                    |                 |              |          |                |         |         |
|                                                                                                    |                 |              |          |                |         |         |
|                                                                                                    |                 |              |          |                |         |         |
|                                                                                                    |                 | r            |          | 1              |         |         |
|                                                                                                    |                 |              |          |                |         |         |
| Entry Time []                                                                                                    |                 | l            |          | ]              |         |         |
| Entry Time []<br>Exit Time []                                                                                                    | Bell Cut Off Ti | me [         |          | ]              |         |         |
| Entry Time []                                                                                                    |                 |              |          |                |         |         |
| Entry Time []<br>Exit Time []                                                                                                    | Telenhone       |              |          |                |         |         |
| Entry Time []<br>Exit Time []<br>Bell Cut Off Time []                                                                                                    | -               | a hefore and | Nor [    |                | 1       |         |
| Entry Time []<br>Exit Time []                                                                                                    | Each number     |              |          |                | l       |         |

1 [\_\_\_\_\_ 2 [\_\_\_\_\_ 3[\_\_\_\_\_]

**Monitor • Control • Surveillance** 

4[

| This information is provided to ensure your safety and to prevent any losses. Please read it carefully and use the product accordingly.                                                                                                    |
|----------------------------------------------------------------------------------------------------|
| *For product inquiries, please contact the retail shop where you bought the system.                                                                                                    |
|                                                                                                    |
| • Please make sure the product is installed at proper place to insure system operate properly.                                                                                                    |
| Warning/Attention/Special Mark Messages                                                                                                    |
| Ignoring this information may result in death or serious personal injuries.                                                                                                    |
| Indicates"Never Allowed." Indicates"No Disassembling."                                                                                                    |
|                                                                                                    |
| Correct Disposal of This Product<br>(Waste Electrical & Electronic Equipment)<br>Applicable in the European Union and other European countries with separate collection systems)                                                                                                    |
| This marking shown on the product or its literature, indicates that it should not be disposed with other household wastes at the end of its working life.<br>To prevent possible harm to the environment or human health from uncontrolled waste disposal, please separate this from other types of wastes and<br>recycle it responsibly to promote the sustainable reuse of material resources. |
| Household users should contact either the retailer where they purchased this product, or their local government office, for details of where and how they can take this item for environmentally safe recycling.                                                                                                    |
| Business users should contact their supplier and check the terms and conditions of the purchase contact.<br>This product should not be mixed with other commercial wastes for disposal.                                                                                                    |

37

Warning & Cautions

## LIMITED WARRANTY

## **Precautions**

Do not install system under extreme temperatme conditions or in high humidity environment.

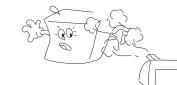

Use only under temperature conditions between  $-10^{\circ}$ C and  $+50^{\circ}$ C. Provide good ventilation when using in high temperature conditions. Manufacturer warrants original purchaser twelve months from the date of purchase, the product shall be free of defects in materials and workmanship under normal use. During the warranty period, manufacturer, at its option, repair or replace any defective product upon return of the product to its factory.

## **International Warranty**

The warranty for international customers is the same as for any customers within malaysia, with the exception that manufacturer shall not be responsible for any customs fees, taxes, or VAT that may be due.

## **Conditions to Void Warranty**

This warranty applies only to defects in parts and workmanship relating to normal use. It does not cover:

- damage incurred in shipping, handling, improper maintenance or improper application.
- damage caused by disaster such as fire, floor, wind, earthquake or lightning.
- damage due to causes beyond the control such as excessive voltage, mechanical shock or water damage.
- damage caused by unauthorized attachment, alterations, modifications or foreign objects.
- damage caused by peripherals.
- defects caused by failure to provide a suitable installation environment for the products.
- damage caused by use of the products for purposes other that those for which it was designed.

## **Out of Warranty Repairs**

Manufacturer will at its option repair or replace out-of-warranty products which are returned to its factory according to the following conditions. Anyone returning goods to Manufacturer must first obtain an authorization number. Manufacturer will not accept any shipment whatsoever for which prior authorization has not been obtained. Product which Factory determines to be repairable will be repaired and returned. Products which factory determines not to be repairable will be replaced by the nearest equivalent product available at that time. The current market price of the replacement product will be charged for each replacement unit for the case is defer mines out of warranty.

**Monitor • Control • Surveillance** 

36

## Maintenance

The system requires minimum maintenance.

- 1. Do not wash the keypad with a wet cloth. Light dusting with a barely damp cloth should remove normal accumulations of dust.
- 2. It is recommended that the standby battery be replaced every year.

## WARNING

This system is an advanced security system, it does not offer guaranteed protection against burglary, fire or other emergency. Whether commercial or residential.

## Remember

Intruders may gain access through unprotected openings or have the technical sophistication to bypass an alarm sensor or disconnect an alarm warning device. Intrusion detector (e.g. passive infrared detectors), smoke detectors, and any many other sensing devices will not work without power.

Battery-operated devices will not work without batteries, with dead batteries, or if the batteries are not put in properly. Some device may have sensing limitations.

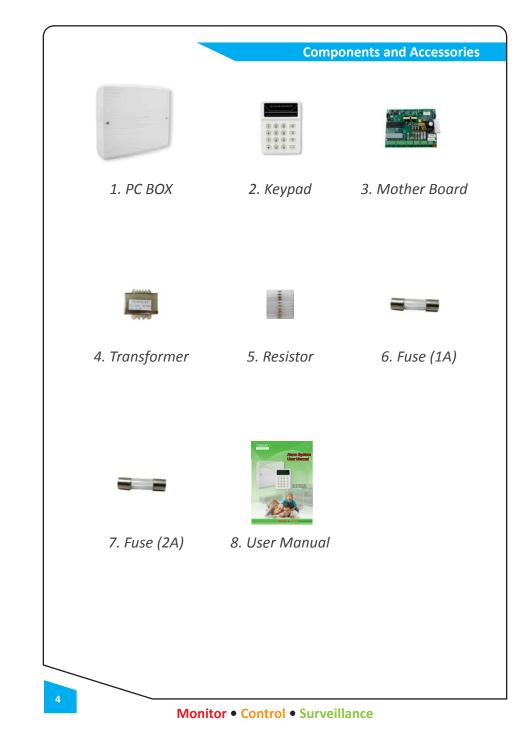

## About Your Security System

This equipment has been designed to give the highest flexibility and convenience. Read this manual carefully and have you installer instruct you on system operation and on which features have been implemented in your system.

## **Important Notice**

To ensure that you system continues to functions as intended, it is important that you check & test your system every 2 weeks.

If your system does not function properly, call your installer for service.

A security system cannot prevent emergencies.

Remember it is only intended to alert you and, monitoring of an emergency situation.

This security systems is reliable but may not work under all conditions and not substitute for prudent security practices of life and property insurance.

Your security systems should be installed and serviced by qualified security professionals who should instruct you on the level of protection that has been provided and on system operations.

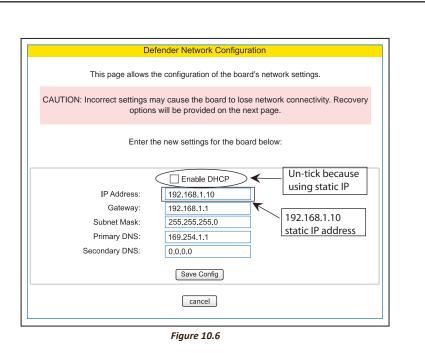

c. If want to change back to Dynamic DHCP after Static, just tick the ENABLE DHCP at Network configuration then follow the steps in 4.0 (b).

## 5.0 Default factory setting

a. If unable to connect to DSA due to incorrect setting, user can reset DSA to factory default setting. b. Turn off the DSA power, then press the reset button and turn on the power. Continue pressing the button until the LED flashes release the button.

6.0 Security Features

a. For security purpose, the browser will auto logout after some time. This is because user might forget to logout.

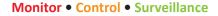

34

## **SUMMARY OF SYSTEM**

## 9.0 Default factory setting

- a. If any mistake cause the DSAW unable to connect, set to factory default setting is needed.
- b. Off the DSAW power, press the reset button and on the power, continue holding the button until the LED flash then release the button.
- c. After reset, the DSAW network setting was returned to default factory setting and the Username was reset.

#### 10.0 Security of DSAW

- a. For security purpose, the DSAW will auto logout to login page after some time when do some instructions.
- b. If access the DSAW by illegal (without login the username and password), the information of defender smart alarm will hide or automatically return back to login page.

## **Central Features**

- 2 Programmable Partitions
- 2 Programmable phone numbers for CMS reporting
- 2 Programmable account numbers for CMS reporting
- 2 Arm Modes: Away & Home
- 8 Full programmable zone

## **Speech Dialer**

Support 4 programmable phone numbers for voice messages reporting. Only master code holder has full access to phone remote operation.

## Keypad

Support up to 4 keypads per system

## Access Code

Support 3 level authorizations: Installer, Master, User Support 1 installer code, 1 master code, 8 user code Default installer code is [1397] Default master code is [1234]

## **Remote Operation Functions Include**

Secure remote communications using security codes Remote operation via touch / mobile phone Zone status check Arm & Disarm Zone bypass Home automation control

## **PROGRAMMING THE CONTROL PANEL** The programming menu can only be accessed when the control panel is fully disarmed

To Enter The Programming Menu Press [\*] [o] follow by [installer code] to access the system programming menu. Key in the address code 2 digit [] [] To exit the programming menu, press [#]

#### To Set The Entry Time

Press [\*] [o] follow by [installer code] to access the system programming menu Press [40] Enter the entry timer [][][] Press [#] to save & exit programming menu

## To Set The Exit Time

Press [\*] [o] follow by [installer code] to access the system programming menu Press [42] Enter the exit timer [][][] Press [#] to save & exit programming menu

#### To Set The Silent Zone

Press [\*] [o] follow by [ installer code] to access the system programming menu Press [16] Enter the zone number Press [#] 2 time to save & exit programming menu

## To Activate The Remote Control

Press [\*] [o] follow by [installer code] to access the system programming menu, Press [33] Light on the zone 7 and zone 8 LED, Press [#] 2 time to save & exit programming menu.

## **To Reset Panel**

Press [\*] [o] follow by [installer code] to access the system programming menu, Press [99] Press [#] 2 time to save & exit the programming menu.

## To Change The Sensitivity of Zone Respond

Press [\*] [o] follow by [installer code] to access the system programming menu, press [45] Enter the value [][][], Example: High sensitive [001], low sensitive [255] Press [#] to save & exit programming menu.

## To Change Master Code

The system must be disarm, Press [\*] [6] follow by old master code [1234] (default) Press [0] Enter new master code for 2 time [xxxx] [xxxx] (4 digit)

## To Add User Code

The system must be disarm, Press [\*] [6] follow by [master code] (4 digit) Press user number [x], maximum can set up to 8 user Enter new user code for 2 time [xxxx] [xxxx] (4 digit)

## To Add The Phone Number

The system must be disarm, Press [\*] [7] follow by [master code] (4 digit) Press user number [x], maximum can set up to 4 user Press the user phone number [ ] Press [#] after finish, to save & exit Programming menu.

## To Delete The Phone Number

Press [\*] [7] follow by [master code] (4 digit) Press user number [x], which want to delete Press [#] to save & exit Programming menu.

## To Turn On / Off The Chime Mode

The system must be disarm, Press [\*] [81] Press [zone number] which want to on/off chrime mode. Press [#] to save & exit programming menu.

**Monitor • Control • Surveillance** 

|                     | Defender Net        | work Configuration       |                        |
|---------------------|---------------------|--------------------------|------------------------|
|                     | Defender Net        | work configuration       |                        |
|                     |                     |                          |                        |
| TION: Incorrect set | tings may cause t   | he board to lose network | connectivity. Recovery |
|                     | options will be pro | ovided on the next page. |                        |
|                     |                     |                          |                        |
|                     |                     | Enable DHCP              |                        |
|                     | IP Address:         | 192.168.1.2              |                        |
|                     | Gateway:            | 192.168.1.1              |                        |
|                     | Subnet Mask:        | 255.255.255.0            |                        |
|                     | Primary DNS:        | 169.254.1.1              |                        |
|                     | Secondary DNS:      | 0.0.0.0                  |                        |
|                     | Port Number:        | 8080 🗲                   | New Port Number        |
|                     |                     |                          |                        |
|                     | S                   | Save                     |                        |
|                     |                     |                          |                        |
|                     | Ca                  | ancel                    |                        |

C

#### Figure 8.1 Network Setting

| 🐼 C:\WINDOWS\system32\cmd.exe                                                                                                    | - 🗆 ×     |
|----------------------------------------------------------------------------------------------------|-----------|
| Microsoft Windows XP [Version 5.1.2600]<br>(C) Copyright 1985-2001 Microsoft Corp.                                                                                                    | <u>^</u>  |
| C:\Documents and Settings\USER>nbtstat -R<br>Successful purge and preload of the NBT Remote Cache Name Table.                                                                                                    |           |
| C:\Documents and Settings\USER>ping defender                                                                                                    |           |
| Pinging defender [192.168.1.2] with 32 bytes of data:                                                                                                    |           |
| Reply from 192.168.1.2: bytes=32 time=1ms TTL=100<br>Reply from 192.168.1.2: bytes=32 time=1ms TTL=100<br>Reply from 192.168.1.2: bytes=32 time=1ms TTL=100<br>Reply from 192.168.1.2: bytes=32 time=1ms TTL=100 |           |
| Ping statistics for 192.168.1.2:<br>Packets: Sent = 4, Received = 4, Lost = 0 (0% loss),<br>Approximate round trip times in milli-seconds:<br>Mininum = 1ms, Maxinum = 1ms, Average = 1ms                        |           |
| C:\Documents and Settings\USER>_                                                                                                    |           |
|                                                                                                    | -         |
| Figure 8.2 Command Prompt                                                                                                    |           |
| en the browser and key in http://defender:8080. Successfully accessed the login page to figure 3.0.                                                                                                    | was showr |
|                                                                                                    |           |
|                                                                                                    |           |

| Defender N                               | etwork Configuration                                                       |
|------------------------------------------|----------------------------------------------------------------------------|
|                                          |                                                                            |
|                                          |                                                                            |
|                                          | e the board to lose network connectivity. Rec<br>rovided on the next page. |
| options will be p                        | Tovided off the next page.                                                 |
|                                          |                                                                            |
|                                          | Enable DHCP                                                                |
| IP Address                               | : 192.168.1.2                                                              |
| Gateway                                  | : 192.168.1.1                                                              |
| Subnet Mask                              | : 255.255.255.0                                                            |
| Primary DNS                              | : 169.254.1.1                                                              |
| Secondary DNS                            | : 0.0.0.0                                                                  |
| Port Number                              | 8088                                                                       |
| ſ                                        | Save                                                                       |
| Ĺ                                        | Save                                                                       |
|                                          |                                                                            |
| L                                        | cancel                                                                     |
|                                          |                                                                            |
| Figure 8.0                               | 0 Network Setting                                                          |
|                                          |                                                                            |
| date the new nort number just key in the | new port number at Port Number text box                                    |

6.0 Configuration DSAW's Port number

- ii. Key in "nbtstat -R" command. "Successful purge and preload of the NBT Remote Cache Name Table" message was shown at figure 8.2.
- iii. Key in "ping defender" command to ping DSAW. A successfully reply message was shown at figure 8.2.

## To Bypass Zone

The system must be disarm, Press [\*] [4] follow by [master code] The **BYPASS LED** will turn on Enter the zone number to by passed. Press [#] to save & exit programming menu. (The LED at zone that is bypass will **Keep Flashing**)

## To Unbypass Zone

The system must be disarm, Press [\*] [4] follow by [master code] The BYPASS LED will turn on Enter the zone number to unbypass. Press [#] to save & exit programming menu. (The LED at zone that is unbypass will **Stop Flashing**)

## To Set The System Time

The system must be disarm, Press [\*] [1] follow by [master code] Press [30] Enter the time [HHMM] Press [#] to save & exit Programming menu.

## To Set The System Date

The system must be disarm, Press [\*] [1] follow by [master code] Press [31] Enter the date [DDMM] Press [#] to save & exit programming menu.

## To Set The System Year

The system must be disarm, Press [\*] [1] follow by [master code] Press [32] Enter the Year [YYYY] Press [#] to save & exit Programming menu.

**Monitor • Control • Surveillance** 

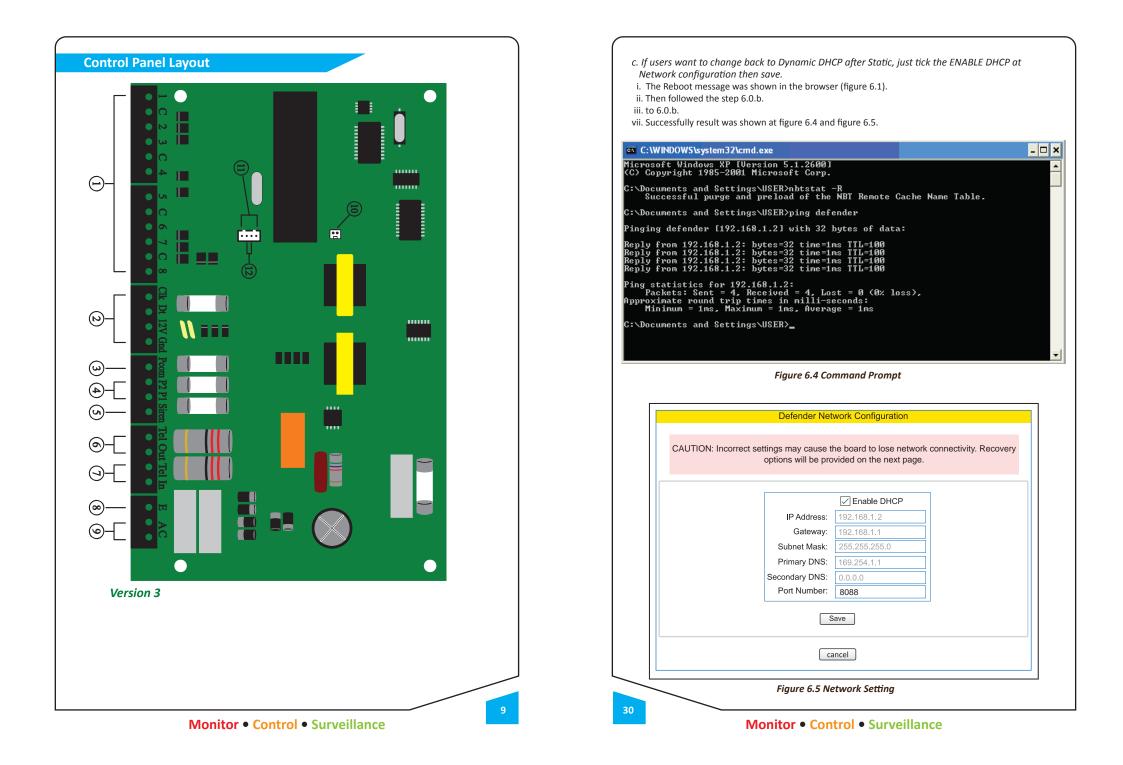

- iii. Follow the reboot message, close the browser and open the command prompt. If users used window vista or window 7 (latest OS), please open the command prompt as "run as administrator".
- iv. Key in "nbtstat R" command. "Successful purge and preload of the NBT Remote Cache Name Table" message was shown at figure 6.2.
- v. Key in "ping defender" command to ping DSAW. A successfully reply message was shown at figure 6.2 with new Static IP address (192.168.1.10).

# Microsoft Windows XP [Version 5.1.2600] (C) Copyright 1985-2001 Microsoft Corp. C:\Documents and Settings\USER>nbtstat -R Successful purge and preload of the NBT Remote Cache Name Table. C:\Documents and Settings\USER>ping defender Pinging defender [192.168.1.10] with 32 bytes of data: Reply from 192.168.1.10: bytes=32 time=2ms TTL=100 Reply from 192.168.1.10: bytes=32 time=1ms TTL=100 Reply from 192.168.1.10: bytes=32 time=1ms TTL=100 Reply from 192.168.1.10: bytes=32 time=1ms TTL=100

Ping statistics for 192.168.1.10: Packets: Sent = 4, Received = 4, Lost = 0 (0% loss), Approximate round trip times in milli-seconds: Mininum = 1ms, Maximum = 2ms, Average = 1ms

C:\Documents and Settings\USER>\_

C:\WINDOWS\system32\cmd.exe

Figure 6.2 Command Prompt

vi. DSAW have been successfully configured to static IP address. Open the browser and login to DSAW by key in http://defender:8088. (Figure 3.0).

vii. Go to the Network setting, the updated information was shown at figure 6.3.

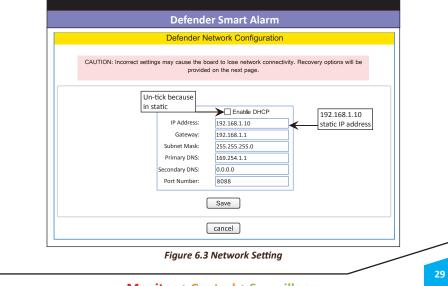

## 1. Zone input 1 to 8

Terminal is use for connect the sensor or detector such as magnetic, vibration or PIR sensor with 1K resistor.

## 2. Keypad Connector

Terminal is provide connection for the keypad, can connect up to 4 keypad at the same time to control at differ place.

## 3. Pcom

- 🗆 🗙

٠

Terminal is provide 12v power positive to the device that require 12v power.

## 4. P2 & P1

Terminal is use for Home Automation Output, to drive auxiliary devices such as LED or Relay.

## 5. Siren Terminal is use to connect to the siren negative.

6. Tel Out Terminal is for other telephone extension sockets.

7. Tel In Terminal is for incoming phone line.

8. Earth Ground Connection Terminal is to earth or an earth rod.

9. Ac Input Terminal is for 16v transformer.

## 10. Remote control Terminal is use to connection the remote control use to activate the alarm thought the remote control.

11. Web Server Terminal is use to connection the web server module.

## 12. Hard Reset

10

Terminal is use to restore the panel to the defaults setting, need to connection the pin 2 and pin 3 together at the web server port and power up the panel power.

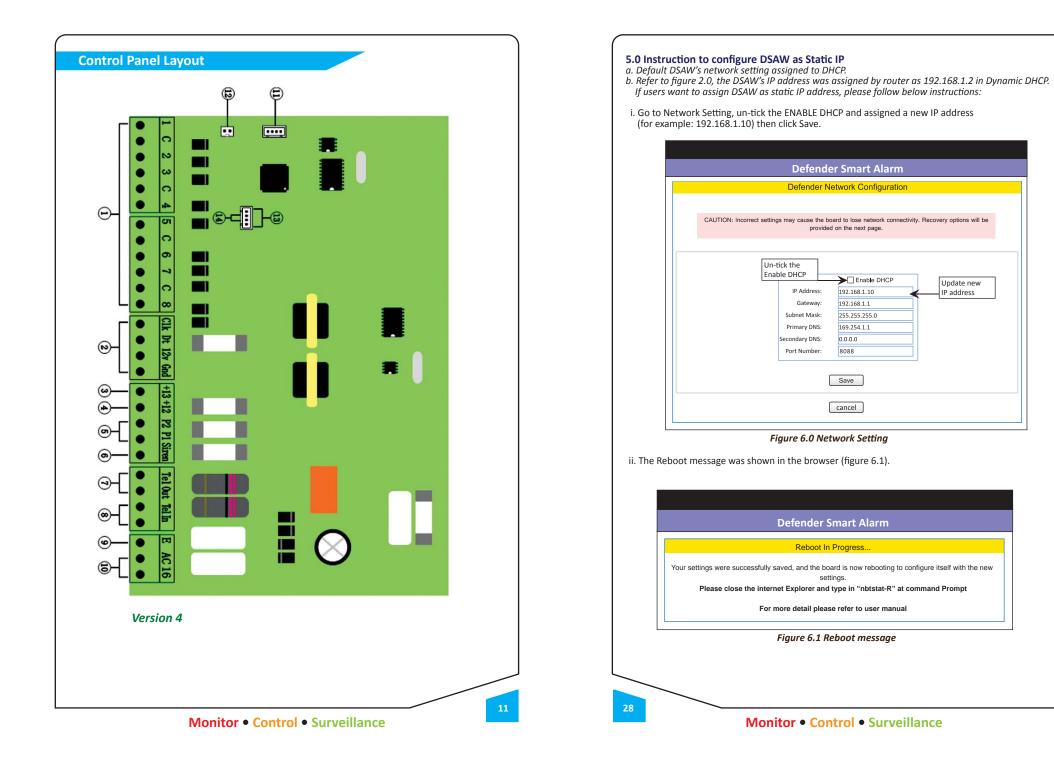

IP address

*d. Password Setting (figure 4.4)*Maximum 4 digits numeric

|              |        | Defender Alarm | Board Configuration                                    |  |
|--------------|--------|----------------|--------------------------------------------------------|--|
| User Passwor | rd ——— |                |                                                        |  |
|              |        |                |                                                        |  |
|              | USER   | PASSWORD       | NOTE                                                   |  |
|              | 1      | 1111           |                                                        |  |
|              | 2      | 2222           |                                                        |  |
|              | 3      | 3333           |                                                        |  |
|              | 4      | 4444           | To enable the button SET<br>Please key in 4 digits for |  |
|              | 5      | 5555           | each user password and<br>same password are forbidden  |  |
|              | 6      | 6666           |                                                        |  |
|              | 7      | 7777           |                                                        |  |
|              | 8      | 8888           |                                                        |  |
|              |        | SE             | T                                                      |  |
| L            |        |                |                                                        |  |
|              |        | car            | ncel                                                   |  |

Figure 4.4 Password Setting

## e. Status Log (Figure 4.5)

• Reload button - for reload the latest information. Maximum show 1000 events, after 1000 events, the next events will show at first location.

| 11/10/2010 10:19<br>11/10/2010 10:19 | Remote Disarm        | Partition 1 User 3  |        |            |
|--------------------------------------|----------------------|---------------------|--------|------------|
|                                      |                      | 1 41 41 01 1 0301 5 |        | 1000 event |
|                                      | Remote Arm           | Partition 1 User 3  |        |            |
| 11/10/2010 10:19                     | Remote Disarm        | Partition 2 User 2  |        |            |
| 11/10/2010 10:19                     | Remote Disarm        | Partition 1 User 2  |        |            |
| 11/10/2010 10:19                     | Remote Arm           | Partition 2 User 2  |        |            |
| 11/10/2010 10:19                     | Remote Arm           | Partition 1 User 2  |        |            |
| 11/10/2010 10:09                     | Remote Disarm        | Partition 2 Master  |        |            |
| 11/10/2010 10:09                     | Remote Disarm        | Partition 1 Master  |        |            |
| 11/10/2010 10:09                     | Remote Arm           | Partition 2 Master  |        |            |
| 11/10/2010 10:09                     | Remote Arm           | Partition 1 Master  |        |            |
| 11/10/2010 10:01                     | Periodic Test Report | -                   |        |            |
| 11/10/2010 09:25                     | 24 Hour (safe) Alarm | Partition 2 Zone 8  |        |            |
| 11/10/2010 09:21                     | Remote Disarm        | Partition 2 Master  |        |            |
| 11/10/2010 09:21                     | Remote Disarm        | Partition 1 Master  |        |            |
| 11/10/2010 09:21                     | Remote Arm           | Partition 2 Master  | $\sim$ | ¥          |
|                                      | Reload cancel        | ]                   |        |            |

## 1. Zone input 1 to 8

Terminals use for connect the sensor or detector such as magnetic, vibration or PIR sensor

## 2. Keypad Connector

Terminals provide connection for the keypad, can connect up to 4 keypad at the same time to control at differ place

## 3. +13

Terminals provide 13v power positive, use to supply remote control power and external siren power only can't connect with strobe light.

## 4. +12

Terminals provide 12v power positive to the device that require 12v power.

## 5. P2 & P1

Terminals use for Home Automation Output, to drive auxiliary devices such as LED, Sounder or Relay.

6. Siren Terminals use to connect to the siren negative.

7. Tel Out Terminals for other telephone extension sockets.

8. Tel In Terminals for incoming Phone line

9. Earth Ground Connection Terminals to earth or an earth rod

10. Ac Input Terminals for 16v transformer

11. Wireless Module Terminals use to connection the wireless module

12. Remote control Terminals use to connection the remote control, to activate the alarm through the remote control.

13. Web Server Terminals use to connection the web server module

## 14. Hard Reset

Terminals use to reset the program to defaults setting, need to connection the pin2 and pin3 together at the web server port and power up the panel power.

12

## REMOTE CONTROL CONNECTION LAYOUT

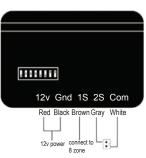

Panel Cik Dt 12v Gnd

**KEYPAD CONNECTION LAYOUT** 

+V & -V - connect to 12V DC power supply. 1 S - Connect 1 S to zone 8 2 S - Connect 2 S to pin number 2 Com - Connect com to pin number 1

(1 S is use for panic button)(2 S is use for Arm and Disarm System)

## ZONE PROGRAMMING

| Zone Type          | Address |   |   | De | fault Zon | е Туре |     |          |           |
|--------------------|---------|---|---|----|-----------|--------|-----|----------|-----------|
| zone rype          | Zone    | 1 | 2 | 3  | 4         | 5      | 6   | 7        | 8         |
| Delay              | 10      | ٠ |   |    |           |        |     |          |           |
| Internal Delay     | 11      |   | • |    |           |        |     |          |           |
| Internal           | 12      |   |   |    |           |        |     |          |           |
| Instant            | 13      |   |   | •  | ٠         | •      | ٠   | ٠        |           |
| 24 Hour            | 14      |   |   |    |           |        |     |          | •         |
| Fire               | 15      |   |   |    |           |        |     |          |           |
| Silent             | 16      |   |   |    |           |        |     |          |           |
| Normally Open      | 17      |   |   |    |           |        |     |          |           |
| Zone Respond       | 18      |   |   |    |           |        |     |          |           |
| Intelligent Zone 1 | 19      |   |   |    |           |        |     |          |           |
| Intelligent Zone 2 | 20      |   |   |    |           |        |     |          |           |
| Zone Partition1    | 21      | • | • | •  | •         | •      | •   | ٠        | •         |
| Zone Partition2    | 22      |   |   |    |           |        |     |          |           |
| Auto Reset Zone    | 23      | • | • | •  | •         | •      | •   | ٠        | ٠         |
| CMS Zone Report    | 24      | ٠ | • | •  | •         | •      | •   | ٠        | •         |
| Partition 1 user   | 25      | • | • | •  | •         | •      | •   | •        | •         |
| Partition 2 user   | 26      |   |   |    |           |        |     |          |           |
|                    |         |   | 1 |    | 1         | 1      | ( • | is defau | It settir |

## 4.1 Con guration DSAW

a. Zone setting ( gure 4.1)

- Location name the location for each zone (max 10 characters).
- Camera Link IP camera web link for each zone (max 40 characters).

|     |                                               | Defende                     | er Alarm Board Configuration |  |  |  |  |  |  |  |
|-----|-----------------------------------------------|-----------------------------|------------------------------|--|--|--|--|--|--|--|
| Ala | arm Sensor Zone                               |                             |                              |  |  |  |  |  |  |  |
|     | ZONE                                          | LOCATION                    | CAMERA LINK                  |  |  |  |  |  |  |  |
|     | ZONE 1                                        | Garden                      | http://www.zonelink1.com.my  |  |  |  |  |  |  |  |
|     | ZONE 2                                        | Dining                      | http://www.zonelink2.com.my  |  |  |  |  |  |  |  |
|     | ZONE 3 Kitchen http://www.zonelink3.com.my    |                             |                              |  |  |  |  |  |  |  |
|     | ZONE 4                                        | Fence                       | http://www.zonelink4.com.my  |  |  |  |  |  |  |  |
|     | ZONE 5                                        | http://www.zonelink5.com.my |                              |  |  |  |  |  |  |  |
|     | ZONE 6 Hall http://www.zonelink6.com.my       |                             |                              |  |  |  |  |  |  |  |
|     | ZONE 7 Front Door http://www.zonelink7.com.my |                             |                              |  |  |  |  |  |  |  |
|     | ZONE 8                                        | Back Door                   | http://www.zonelink8.com.my  |  |  |  |  |  |  |  |
|     | save                                          |                             |                              |  |  |  |  |  |  |  |
|     |                                               | Fig                         | gure 4.1 Zone setting        |  |  |  |  |  |  |  |
|     |                                               |                             |                              |  |  |  |  |  |  |  |
| 26  |                                               | Monitor •                   | Control • Surveillance       |  |  |  |  |  |  |  |

- b. Refer to figure 4.0.
- Status condition for each zone in Arm, Trigger, Ready, Open or Bypass status.
- Last Trigger indicate which zone was triggered after disarm.
- Camera Link IP camera link for each zone.
- Bypass indicate which zones have been bypass.
- c. Functionality of DSAW.
- ARM to arm the alarm system
- DISARM to disarm the alarm system
- BYPASS to set or clear the zone bypass
- d. Configuration of DSAW (only master authenticate)
- Zone Setting to define zone location and IP Camera Link for each zone.
- Timer Setting auto arm or disarm the alarm system and auto turn on or off the light follow timer (24 hour format).
- Network Setting Configure DSAW's network setting in Dynamic (IP address assign by router) or Static (IP address assign by user) and Port number.
- Password Setting change the user's login password (only 4 digits acceptable).
- Status Log to indicate who and what activities done on DSAW.
- Logout logout the DSAW.

## Technical Data

**Delay** - The zone will not cause an alarm during the entry / exit delay time.

Internal Delay - The zone will not cause an alarm during the delay time at Away mode and will not caues an alarm during home mode.

Internal - The zone will not cause an alarm during home arm mode.

Instant - The zone will cause an instant alarm when the system is arm.

24 Hour - The zone will cause instant alarm regardless of system arm / disarm.

Fire - The zone will cause a unique alarm with distinctive 'fire' tone if it is violated regardless of system arm / disarm

*Silent* - The siren will not sound when the zone open.

Normally Open Zone - The zone can be assign to normally open or normally close

Zone Respond - Have 2 different respond time: 'on' mean slow respond, 'off' mean fast respond.

Intelligent Zone 1 & 2 - The zone will not trigger siren before the zone counter and zone reset timer expires.

Zone Partition 1 & 2 - Partition allow the system to be divided into areas of protection so that different partition can be arm and disarm independently from each other.

Auto Reset Zone - The zone will restore and become normal after the bell time.

CMS Zone Report - The panel will report the zone status to the CMS center

Partition 1 & 2 User - To assign the user to access the partition.

(Default: All user can access to partition 1 only)

## SYSTEM SETTING

| СМЅ       | Address | Zone 1 | Zone 2 | Zone 3 | Zone 4 | Zone 5 | Zone 6 | Zone 7 | Zone 8 |
|-----------|---------|--------|--------|--------|--------|--------|--------|--------|--------|
| Reporting | 30      | •      | •      | •      | •      | •      | ٠      | ٠      |        |

Zone 1 - Report Panic Zone 2 - Report Duress Zone 3 - Report Arm / Disarm Zone 4 - Report AC Fail Zone 5 - Report enter / exit programming mode
Zone 6 - Report Telephone line fault
Zone 7 - Report Bypass
Zone 8 - Report Battery low

## Technical Data

## Report Panic

On - The panel will report panic to the centre Off - The panel will not report panic to the centre

## Report Duress

On - The panel will report Duress to the centre Off - The panel will not report Duress to the centre

## Report Arm / Disarm

On - The panel will report Arm / Disarm to the centre Off - The panel will not report Arm / Disarm to the centre

## Report AC Fail

On - The panel will report AC Fail to the centre

Off - The panel will not report AC Fail to the centre

## Report Enter / Exit Programming Mode

On - The panel will report Enter / Exit programming to the centre Off - The panel will not report Enter / Exit programming to the centre

## Report Telephone Line Fault

On - The panel will report telephone line fault to the centre

off - The panel will not report telephone line fault to the centre

## Report Bypass

14

On - The panel will report Bypass to the centre Off - The panel will not report Bypass to the centre

## **Report Battery low**

On - The panel will report battery low to the centre Off - The panel will not report battery low to the centre

Monitor • Control • Surveillance

| Communicator | Address | Zone 1 | Zone 2 | Zone 3 | Zone 4 | Zone 5 | Zone 6 | Zone 7 | Zone 8 |
|--------------|---------|--------|--------|--------|--------|--------|--------|--------|--------|
| Setting      | 31      | •      |        |        | •      |        | •      |        |        |

Zone 1 - Enable personal resporting Zone 2 - Enable CMS resporting

Zone 4 - Enable Fix line

Zone 6 - Enable skip password protect

## **Technical Data**

## Enable personal resporting

On - The panel will report the event to the user Off - The panel will not report the event to the user

## Enable CMS resporting

On - The panel will communicate with the CMS centre

Off - The panel will not communicate with the CMS centre

#### **Enable Fix line**

On - The panel will communicate using telephone line Off - The panel will not communicate using telephone line

#### Enable Skip password protect

On - When call out the user don't have to key in password Off - When call out the user have to key in password

| System | Address | Zone 1 | Zone 2 | Zone 3 | Zone 4 | Zone 5 | Zone 6 | Zone 7 | Zone 8 |
|--------|---------|--------|--------|--------|--------|--------|--------|--------|--------|
| Option | 33      | •      | •      | ٠      | ٠      | •      | •      | •      |        |

Zone 1 - Keypad buzzer on during entry delay Zone 2 - Keypad buzzer on during exit delay Zone 4 - DTMF dialing

Zone 5 - Arm using H or A

#### Keypad buzzer on during entry delay

On - The keypad will produce the entry tones Off - Entry tones will not produce

## Keypad buzzer on during exit delay

On - The keypad will produce the exit tone Off - Exit tone will not produce

## DTMF dialing

On - The panel will dial using DTMF tone Off - The panel will dial using older pulse tone

Arm using H or A On - Enable arm using H or A key Off - Disable arm using H or A key

#### Button P

On - Enable using button P for panic button Off - Disable using panic button

Zone 6 - Panic button P Zone 7 - Remote control Zone 8 - Bell squawk

## **Remote Control**

On - The panel will Enable remote control Off - Disable remote control

## **Bell Squawk**

On - The panel siren will pulsed once\_when the system is arm, pulsed twice when the system is disarm Off - The siren will behaves normally on arm and disarm

## 4.0 8 zones alarm panel status

a. The status of 8 zones home alarm panel status will shown as below after login ( gure 4.0).

|                |              | ZONE         | STATUS | LAST<br>TRIGGER | CAMERA<br>LINK | BYPASS         |                                             |
|----------------|--------------|--------------|--------|-----------------|----------------|----------------|---------------------------------------------|
|                |              | Zone 1       |        |                 | Camera         |                |                                             |
|                |              | Garden       | Ready  |                 | Link           | Set/Clear      |                                             |
|                |              | Zone 2       | Deedu  |                 | Camera         |                |                                             |
|                |              | Dining       | Ready  |                 | Link           | Set/Clear      |                                             |
|                |              | Zone 3       | Deedu  |                 | Camera         | Cat/Class      |                                             |
|                |              | Kitchen      | Ready  |                 | Link           | Set/Clear      |                                             |
|                |              | Zone 4       | Death  |                 | Camera         |                |                                             |
|                |              | Fence        | Ready  |                 | Link           | Set/Clear      |                                             |
|                |              | Zone 5       | Deedu  |                 | Camera         | Set/Clear      |                                             |
|                |              | Corridor     | Ready  |                 | Link           | Set/Clear      |                                             |
|                |              | Zone 6       | Deedu  |                 | Camera         | Cat/Class      |                                             |
|                |              | Hall         | Ready  |                 | Link           | Set/Clear      |                                             |
|                |              | Zone 7       | Decel  |                 | Camera         | Set/Clear      |                                             |
|                |              | Front Doo    | Ready  |                 | Link           | Set/Clear      |                                             |
|                |              | Zone 8       | Deedu  |                 | Camera         | Set/Clear      |                                             |
|                |              | Back Dooi    | Ready  |                 | Link           | Set/Clear      |                                             |
| Ala            | rm syste     | am arm       |        | Disarm Sele     |                | Iarm system di | sarm                                        |
| Ald            | 1111 3 9 3 0 |              |        | DISAR           | Refresh        |                | If the setting of<br>PGM1 and PGM2          |
|                |              | Z            | DNE :  | STATUS          | SWITCH         | NOTE           | are 104, 105, 106,<br>107, it will no allow |
|                |              | Li           | ght 1  |                 |                |                | to turn on/off<br>manually. Refer to        |
|                |              | ן Ir         | side   | ON ON           | On/Off         |                | Installer manual for                        |
| Configu<br>DSA | uration      | Li           | ght 2  |                 |                |                | PGM definition                              |
|                |              | OL           | tside  | ON ON           | On/Off         | <              | On/Off the light                            |
| Ň              | ✓            | _            |        |                 |                |                |                                             |
|                |              | Zone Setting |        | Timer Sett      | ing            | Network Set    | ting                                        |

Status Log Figure 4.0 Defender 8 zone alarm panel status

Monitor 

Control

Surveillance

24

Password Setting

Monitor 

Control

Surveillance

Logout

b. Username maximum can be register with 8 characters.

c. Username can be register as alphanumeric with uppercase or lowercase.

| Defender Smart Alam                                                                                                    |
|----------------------------------------------------------------------------------------------------|
| Login Name Registration                                                                                                    |
| Login Name :                                                                                                    |
| Login name is registered. To reset login name, power off the web server. Then press the button on web server while it is turn on and keep pressing for 5 seconds.                                                                                                    |
| Figure 3.2                                                                                                    |
| The username only can be registered one time only, after successfully registered username<br>it will automatically link to login page (gure 3.2).<br>If users forget the username, it need to power off the web server. Than press the button on<br>web server while it is turn on and keep pressing for 5 seconds. |
| After successfully reset the username, it will automatically link to login page ( gure 3.1).                                                                                                    |
|                                                                                                    |
|                                                                                                    |
|                                                                                                    |
|                                                                                                    |
|                                                                                                    |
|                                                                                                    |

| Time Setting                                                                                                    | Address                                                                                                    | <b>Default Value</b>                                                                                                    | Unit                                                                                                    |                    |
|----------------------------------------------------------------------------------------------------|----------------------------------------------------------------------------------------------------|----------------------------------------------------------------------------------------------------|----------------------------------------------------------------------------------------------------|--------------------|
| Entry 1                                                                                                    | 40                                                                                                    | 040                                                                                                    | sec                                                                                                    |                    |
| Entry 2                                                                                                    | 41                                                                                                    | 040                                                                                                    | sec                                                                                                    |                    |
| Exit 1                                                                                                    | 42                                                                                                    | 120                                                                                                    | sec                                                                                                    |                    |
| Exit 2                                                                                                    | 43                                                                                                    | 120                                                                                                    | sec                                                                                                    |                    |
| Bell Time                                                                                                    | 44                                                                                                    | 005                                                                                                    | minute                                                                                                    |                    |
| Fast respond                                                                                                    | 45                                                                                                    | 008                                                                                                    | ms                                                                                                    |                    |
| Slow respond                                                                                                    | 46                                                                                                    | 015                                                                                                    | ms                                                                                                    |                    |
| Intelligent counter 1                                                                                                    | 47                                                                                                    | 002                                                                                                    | times                                                                                                    |                    |
| Intelligent counter 2                                                                                                    | 48                                                                                                    | 003                                                                                                    | times                                                                                                    |                    |
| Intelligent reset timer 1                                                                                                    | 49                                                                                                    | 010                                                                                                    | minute                                                                                                    |                    |
| Intelligent reset timer 2                                                                                                    | 50                                                                                                    | 030                                                                                                    | minute                                                                                                    |                    |
| Home Automation 1                                                                                                    | 51                                                                                                    | 103                                                                                                    | manual trigger                                                                                                    |                    |
| Home Automation 2                                                                                                    | 52                                                                                                    | 103                                                                                                    | manual trigger                                                                                                    |                    |
| Keypad lock digit                                                                                                    | 55                                                                                                    | 032                                                                                                    | times                                                                                                    |                    |
| Keypad lock time                                                                                                    | 56                                                                                                    | 060                                                                                                    | sec                                                                                                    |                    |
| Communicator dialing time                                                                                                    | 57                                                                                                    | 040                                                                                                    | sec                                                                                                    |                    |
| Communicator idle time                                                                                                    | 58                                                                                                    | 100                                                                                                    | sec                                                                                                    |                    |
| Communicator dial loop                                                                                                    | 59                                                                                                    | 003                                                                                                    | times                                                                                                    |                    |
| Answer ring                                                                                                    | 60                                                                                                    | 006                                                                                                    | ring                                                                                                    |                    |
| Communicator password error auto hang up                                                                                                    | 61                                                                                                    | 020                                                                                                    | times                                                                                                    |                    |
| CMS periodic report                                                                                                    | 62                                                                                                    | 024                                                                                                    | hour                                                                                                    |                    |
| echnical Data<br>htry 1 - The system uses this timer to allow the user time<br>an be set from 000 to 255 sec)<br>htry 2 - The system uses this timer to allow the user time<br>an be set from 000 to 255 sec)                                                                                                    | to access the                                                                                                    | keypad and disarn<br>keypad and disarn                                                                                                    | n partition 1.<br>n partition 2.                                                                                                    |                    |
| http 1 - The system uses this timer to allow the user time<br>(an be set from 000 to 255 sec)<br>http 2 - The system uses this timer to allow the user time<br>(an be set from 000 to 255 sec)<br>(it 1 - This timer controls the delay between the user initi<br>(an be set from 000 to 255 sec)<br>(it 2 - This timer controls the delay between the user initi<br>(an be set from 000 to 255 sec)<br>(at 1 - This timer controls the dualy between the user initi<br>(an be set from 000 to 255 sec)<br>(an 1 - This timer controls the duration of the bell outp<br>(an an be set from 000 to 255 minute)<br>(an be set from 000 to 255 minute)                                                                                                    | to access the ating the exit ating the exit ating the exit ating the exit but after an ala                                                                                                    | keypad and disarn<br>keypad and disarn<br>procedure for par<br>procedure for par<br>arm has occurred.                                                                                                    | n partition 1.<br>n partition 2.<br>tition 1.<br>tition 2.                                                                           | by the duration o  |
| <pre>htry 1 - The system uses this timer to allow the user time<br/>an be set from 000 to 255 sec)<br/>htry 2 - The system uses this timer to allow the user time<br/>an be set from 000 to 255 sec)<br/>at 1 - This timer controls the delay between the user initi<br/>an be set from 000 to 255 sec)<br/>at 2 - This timer controls the delay between the user initi<br/>an be set from 000 to 255 sec)<br/>ell Time - This timer controls the duration of the bell outp<br/>an be set from 000 to 255 minute)<br/>sts respond - If a zone is programmed with the ' fast resp<br/>is timer.</pre>                                                                                                    | to access the lating the exit lating the exit lating the exit lating the exit lating the exit lating the analace of the data and a source of the data and a source of the d | keypad and disarn<br>keypad and disarn<br>procedure for par<br>procedure for par<br>arm has occurred.                                                                                                    | n partition 1.<br>n partition 2.<br>tition 1.<br>tition 2.<br>d will be controlled                                                   |                    |
| http 1 - The system uses this timer to allow the user time<br>ian be set from 000 to 255 sec)<br>http 2 - The system uses this timer to allow the user time<br>ian be set from 000 to 255 sec)<br>(if 1 - This timer controls the delay between the user initi<br>ian be set from 000 to 255 sec)<br>(if 2 - This timer controls the delay between the user initi<br>ian be set from 000 to 255 sec)<br>ell Time - This timer controls the duration of the bell outp<br>ian be set from 000 to 255 minute)<br>ist respond - If a zone is programmed with the ' fast resp<br>is timer.                                                                                                    | to access the lating the exit lating the exit lating the exit lating the exit lating the exit lating the analace of the data and a source of the data and a source of the d | keypad and disarn<br>keypad and disarn<br>procedure for par<br>procedure for par<br>arm has occurred.                                                                                                    | n partition 1.<br>n partition 2.<br>tition 1.<br>tition 2.<br>d will be controlled                                                   |                    |
| http 1 - The system uses this timer to allow the user time<br>ian be set from 000 to 255 sec)<br>http 2 - The system uses this timer to allow the user time<br>ian be set from 000 to 255 sec)<br>itt 1 - This timer controls the delay between the user initi<br>ian be set from 000 to 255 sec)<br>ell Time - This timer controls the delay between the user initi<br>ian be set from 000 to 255 sec)<br>ell Time - This timer controls the duration of the bell outp<br>ian be set from 000 to 255 minute)<br>st respond - If a zone is programmed with the ' fast resp<br>is timer.<br>Ian be set from 001 to 255 x 1.6ms)<br>ow respond - If a zone is programmed with the 'slow resp<br>is timer.                                                                                                    | to access the l<br>ating the exit p<br>ating the exit p<br>but after an ala<br>bond' attribute<br>pond' attribut                                                                                                    | keypad and disarn<br>keypad and disarn<br>procedure for par<br>procedure for par<br>arm has occurred.<br>e, the zone respon<br>e, the zone respon                                                                                        | n partition 1.<br>n partition 2.<br>tition 1.<br>tition 2.<br>d will be controlled<br>nd will be controlled                          | by the duration of |
| http 1 - The system uses this timer to allow the user time<br>ian be set from 000 to 255 sec)<br>http 2 - The system uses this timer to allow the user time<br>ian be set from 000 to 255 sec)<br>(if 1 - This timer controls the delay between the user initian<br>be set from 000 to 255 sec)<br>(if 2 - This timer controls the delay between the user initian<br>be set from 000 to 255 sec)<br>(if 1 - This timer controls the dualy between the user initian<br>be set from 000 to 255 sec)<br>(if 1 - This timer controls the dualy between the user initian<br>be set from 000 to 255 sec)<br>(if 1 - This timer controls the dual between the user initian<br>be set from 000 to 255 sec)<br>(if 1 - This timer controls the dual between the user initian<br>be set from 000 to 255 sec)<br>(if 1 - This timer controls the dual between the user initian<br>be set from 001 to 255 x 1.6ms)<br>(if 1 - The intelligent context only cause alar)                                                                                                    | to access the l<br>ating the exit p<br>ating the exit p<br>but after an ala<br>bond' attribute<br>pond' attribut                                                                                                    | keypad and disarn<br>keypad and disarn<br>procedure for par<br>procedure for par<br>arm has occurred.<br>e, the zone respon<br>e, the zone respon                                                                                        | n partition 1.<br>n partition 2.<br>tition 1.<br>tition 2.<br>d will be controlled<br>nd will be controlled                          | by the duration    |
| <b>http 1</b> - The system uses this timer to allow the user time<br>an be set from 000 to 255 sec)<br><b>http 2</b> - The system uses this timer to allow the user time<br>an be set from 000 to 255 sec)<br><b>dit 1</b> - This timer controls the delay between the user initi<br>an be set from 000 to 255 sec)<br><b>dit 2</b> - This timer controls the delay between the user initi<br>an be set from 000 to 255 sec)<br><b>dit 1</b> - This timer controls the duration of the bell outp<br>an be set from 000 to 255 sec)<br><b>dit 1</b> - This timer controls the duration of the bell outp<br>an be set from 000 to 255 minute)<br><b>ist respond</b> - If a zone is programmed with the ' fast resp<br>is timer.<br>an be set from 001 to 255 x 1.6ms)<br><b>ow respond</b> - If a zone is programmed with the 'slow resp<br>is timer.<br>an be set from 001 to 255 x 1.6ms)<br><b>telligent counter</b> - The intelligent Zone only cause alar<br>telligent reset time.<br><b>ome Automation</b> - Use for connection to household appl<br><b>expad Lock Digit</b> - The keypad will auto lock if key in the v                                                                                                    | to access the l<br>ating the exit i<br>ating the exit i<br>out after an ala<br>oond' attribute<br>pond' attribut<br>m if trigger m<br>iances.                                                                                                    | keypad and disarn<br>keypad and disarn<br>procedure for par<br>arm has occurred.<br>e, the zone respon<br>e, the zone respon                                                                                                    | n partition 1.<br>n partition 2.<br>tition 1.<br>tition 2.<br>d will be controlled<br>nd will be controlled                          | by the duration of |
| <b>http 1</b> - The system uses this timer to allow the user time<br>an be set from 000 to 255 sec)<br><b>http 2</b> - The system uses this timer to allow the user time<br>an be set from 000 to 255 sec)<br><b>itt 1</b> - This timer controls the delay between the user initi<br>an be set from 000 to 255 sec)<br><b>itt 2</b> - This timer controls the delay between the user initi<br>an be set from 000 to 255 sec)<br><b>ell Time</b> - This timer controls the duration of the bell outp<br>an be set from 000 to 255 minute)<br><b>ell Time</b> - This timer controls the duration of the bell outp<br>an be set from 000 to 255 minute)<br><b>est respond</b> - If a zone is programmed with the ' fast resp<br>is timer.<br>The set from 001 to 255 x 1.6ms)<br><b>ow respond</b> - If a zone is programmed with the 'slow resp<br>is timer.<br>The best from 001 to 255 x 1.6ms)<br><b>telligent counter</b> - The intelligent Zone only cause alar<br>telligent reset time.<br><b>ome Automation</b> - Use for connection to household appl<br><b>eypad Lock Digit</b> - The keypad will auto lock if key in the v<br>an be set from 000 to 255 time)                                                                                                    | to access the l<br>ating the exit j<br>ating the exit j<br>but after an ala<br>bond' attribute<br>pond' attribute<br>m if trigger m<br>iances.<br>vrong passwoo                                                                                                    | keypad and disarn<br>keypad and disarn<br>procedure for par<br>procedure for par<br>arm has occurred.<br>e, the zone respon<br>e, the zone respon<br>nany times and e:<br>rd.                                                            | n partition 1.<br>n partition 2.<br>tition 1.<br>tition 2.<br>d will be controlled<br>nd will be controlled                          | by the duration of |
| <b>http 1</b> - The system uses this timer to allow the user time<br>an be set from 000 to 255 sec)<br><b>http 2</b> - The system uses this timer to allow the user time<br>an be set from 000 to 255 sec)<br><b>dit 1</b> - This timer controls the delay between the user initi<br>an be set from 000 to 255 sec)<br><b>dit 2</b> - This timer controls the delay between the user initi<br>an be set from 000 to 255 sec)<br><b>dit 1</b> - This timer controls the duration of the bell outp<br>an be set from 000 to 255 sec)<br><b>dit 1</b> - This timer controls the duration of the bell outp<br>an be set from 000 to 255 minute)<br><b>ist respond</b> - If a zone is programmed with the ' fast resp<br>is timer.<br>an be set from 001 to 255 x 1.6ms)<br><b>ow respond</b> - If a zone is programmed with the 'slow resp<br>is timer.<br>an be set from 001 to 255 x 1.6ms)<br><b>telligent counter</b> - The intelligent Zone only cause alar<br>telligent reset time.<br><b>ome Automation</b> - Use for connection to household appl<br><b>expad Lock Digit</b> - The keypad will auto lock if key in the v                                                                                                    | to access the l<br>ating the exit j<br>ating the exit j<br>but after an ala<br>bond' attribute<br>pond' attribute<br>m if trigger m<br>iances.<br>vrong passwoo                                                                                                    | keypad and disarn<br>keypad and disarn<br>procedure for par<br>procedure for par<br>arm has occurred.<br>e, the zone respon<br>e, the zone respon<br>nany times and e:<br>rd.                                                            | n partition 1.<br>n partition 2.<br>tition 1.<br>tition 2.<br>d will be controlled<br>nd will be controlled                          | by the duration of |
| <b>htty 1</b> - The system uses this timer to allow the user time<br>an be set from 000 to 255 sec)<br><b>htty 2</b> - The system uses this timer to allow the user time<br>an be set from 000 to 255 sec)<br><b>dit 1</b> - This timer controls the delay between the user initi<br>an be set from 000 to 255 sec)<br><b>dit 2</b> - This timer controls the delay between the user initi<br>an be set from 000 to 255 sec)<br><b>dit 1</b> - This timer controls the duration of the bell outp<br>an be set from 000 to 255 sec)<br><b>dit 1</b> - This timer controls the duration of the bell outp<br>an be set from 000 to 255 minute)<br><b>st respond</b> - If a zone is programmed with the ' fast resp<br>is timer.<br>The set from 001 to 255 x 1.6ms)<br><b>ow respond</b> - If a zone is programmed with the 'slow resp<br>is timer.<br>The be set from 001 to 255 x 1.6ms)<br><b>telligent counter</b> - The intelligent Zone only cause alar<br>telligent reset time.<br><b>ome Automation</b> - Use for connection to household appl<br><b>expad Lock Digit</b> - The keypad will auto lock if key in the<br>an be set from 000 to 255 time)<br><b>expad lock time</b> - The keypad will auto unlock when the I<br>an be set from 000 to 255 sec)                                                                                                    | to access the l<br>ating the exit i<br>ating the exit i<br>out after an ala<br>bond' attribute<br>pond' attribute<br>m if trigger m<br>iances.<br>vrong passwoi<br>ock time excee<br>nswer during                                                                                                    | keypad and disarn<br>keypad and disarn<br>procedure for par<br>procedure for par<br>arm has occurred.<br>e, the zone respon<br>e, the zone respon<br>hany times and es<br>rd.<br>ed.<br>personal reportin                                | n partition 1.<br>n partition 2.<br>tition 1.<br>tition 2.<br>d will be controlled<br>nd will be controlled<br>xceed intelligent co  | by the duration of |
| <b>http 1</b> - The system uses this timer to allow the user time<br>ian be set from 000 to 255 sec)<br><b>http 2</b> - The system uses this timer to allow the user time<br>ian be set from 000 to 255 sec)<br><b>itt 1</b> - This timer controls the delay between the user initi<br>ian be set from 000 to 255 sec)<br><b>itt 2</b> - This timer controls the delay between the user initi<br>ian be set from 000 to 255 sec)<br><b>itt 3</b> - This timer controls the duration of the bell outp<br>ian be set from 000 to 255 sec)<br><b>itt 3</b> - This timer controls the duration of the bell outp<br>ian be set from 000 to 255 minute)<br><b>ist respond</b> - If a zone is programmed with the ' fast resp<br>is timer.<br>If a sone is programmed with the 'slow resp<br>is timer.<br>In be set from 001 to 255 x 1.6ms)<br><b>ow respond</b> - If a zone is programmed with the 'slow resp<br>is timer.<br>In be set from 001 to 255 x 1.6ms)<br><b>telligent counter</b> - The intelligent Zone only cause alar<br>telligent reset time.<br><b>ome Automation</b> - Use for connection to household appl<br><b>expad Lock Digit</b> - The keypad will auto lock if key in the<br>van be set from 000 to 255 sec)<br><b>omenuncator dialing time</b> - Time to wait for the user to a<br><b>communicator dialing time</b> - Time to wait for the user to a<br><b>communicator idle time</b> - Time to wait for key press befor                                                                                                    | to access the l<br>ating the exit j<br>ating the exit j<br>but after an ala<br>bond' attribute<br>pond' attribute<br>m if trigger m<br>iances.<br>vrong passwoi<br>ock time excee<br>nswer during up                                                                                                    | keypad and disarn<br>keypad and disarn<br>procedure for par<br>procedure for par<br>arm has occurred.<br>e, the zone respon<br>e, the zone respon<br>hany times and e:<br>rd.<br>ed.<br>personal reportin<br>o during personal           | n partition 1.<br>n partition 2.<br>tition 1.<br>tition 2.<br>d will be controlled<br>nd will be controlled<br>xceed intelligent co  | by the duration of |
| <b>http</b> 1 - The system uses this timer to allow the user time<br>an be set from 000 to 255 sec)<br><b>http</b> 2 - The system uses this timer to allow the user time<br>an be set from 000 to 255 sec)<br><b>dit</b> 1 - This timer controls the delay between the user initi<br>an be set from 000 to 255 sec)<br><b>dit</b> 2 - This timer controls the delay between the user initi<br>an be set from 000 to 255 sec)<br><b>ell Time</b> - This timer controls the duration of the bell outp<br>an be set from 000 to 255 sec)<br><b>ell Time</b> - This timer controls the duration of the bell outp<br>an be set from 000 to 255 minute)<br><b>est respond</b> - If a zone is programmed with the ' fast resp<br>is timer.<br>The best from 001 to 255 x 1.6ms)<br><b>ow respond</b> - If a zone is programmed with the 'slow resp<br>is timer.<br>The best from 001 to 255 x 1.6ms)<br><b>ow respond</b> - If a zone is programmed with the 'slow resp<br>is timer.<br>The best from 001 to 255 x 1.6ms)<br><b>telligent counter</b> - The intelligent Zone only cause alar<br>telligent reset time.<br><b>orme Automation</b> - Use for connection to household appl<br><b>expad Lock Digit</b> - The keypad will auto lock if key in the v<br>and be set from 000 to 255 sec)<br><b>ormunicator dialing time</b> - Time to wait for the user to a<br><b>ormunicator dialing time</b> - Time to wait for the user to a<br><b>ormunicator dialing time</b> - Time to wait for key press befor<br><b>ormunicator dial loop</b> - Number of time to redial on eact                                          | to access the l<br>ating the exit  <br>ating the exit  <br>but after an ala<br>bond' attribute<br>pond' attribute<br>m if trigger m<br>iances.<br>vrong passwor<br>ock time exceo<br>nswer during<br>e auto hang up<br>h telephone n                                                                                                    | keypad and disarn<br>keypad and disarn<br>procedure for par<br>procedure for par<br>arm has occurred.<br>e, the zone respon<br>e, the zone respon<br>any times and e:<br>rd.<br>ed.<br>personal reportin,<br>o during personal<br>umber. | n partition 1.<br>n partition 2.<br>tition 1.<br>tition 2.<br>d will be controlled<br>nd will be controlled<br>xceed intelligent co  | by the duration of |
| <b>http 1</b> - The system uses this timer to allow the user time<br>an be set from 000 to 255 sec)<br><b>http 2</b> - The system uses this timer to allow the user time<br>an be set from 000 to 255 sec)<br><b>dit 1</b> - This timer controls the delay between the user initi<br>an be set from 000 to 255 sec)<br><b>dit 2</b> - This timer controls the delay between the user initi<br>an be set from 000 to 255 sec)<br><b>ell Time</b> - This timer controls the duration of the bell outp<br>an be set from 000 to 255 minute)<br><b>ell Time</b> - This timer controls the duration of the bell outp<br>an be set from 000 to 255 minute)<br><b>ell rime</b> - This timer controls the duration of the bell outp<br>an be set from 001 to 255 x 1.6ms)<br><b>ow respond</b> - If a zone is programmed with the 'slow res<br>is timer.<br>an be set from 001 to 255 x 1.6ms)<br><b>ow respond</b> - If a zone is programmed with the 'slow res<br>is timer.<br>an be set from 001 to 255 x 1.6ms)<br><b>ow respond</b> - If a zone is programmed with the 'slow res<br>is timer.<br>an be set from 001 to 255 x 1.6ms)<br><b>ow respond</b> - Use for connection to household appl<br><b>eypad Lock Digi</b> - The keypad will auto lock if key in the v<br>an be set from 000 to 255 time)<br><b>eypad Lock time</b> - The keypad will auto unlock when the I<br>an be set from 000 to 255 sec)<br><b>ommunicator dialing time</b> - Time to wait for the user to a<br><b>communicator dial loop</b> - Number of time to redial on eac<br><b>nower ring</b> - Number of ring required in order to answer | to access the l<br>ating the exit  <br>ating the exit  <br>but after an ala<br>bond' attribute<br>pond' attribute<br>m if trigger m<br>iances.<br>vrong passwor<br>ock time exceo<br>nswer during<br>e auto hang up<br>h telephone n                                                                                                    | keypad and disarn<br>keypad and disarn<br>procedure for par<br>procedure for par<br>arm has occurred.<br>e, the zone respon<br>e, the zone respon<br>any times and e:<br>rd.<br>ed.<br>personal reportin,<br>o during personal<br>umber. | n partition 1.<br>n partition 2.<br>tition 1.<br>tition 2.<br>d will be controlled<br>nd will be controlled<br>xceed intelligent co  | by the duration    |
| <b>http</b> 1 - The system uses this timer to allow the user time<br>an be set from 000 to 255 sec)<br><b>http</b> 2 - The system uses this timer to allow the user time<br>an be set from 000 to 255 sec)<br><b>dit</b> 1 - This timer controls the delay between the user initi<br>an be set from 000 to 255 sec)<br><b>dit</b> 2 - This timer controls the delay between the user initi<br>an be set from 000 to 255 sec)<br><b>ell Time</b> - This timer controls the duration of the bell outp<br>an be set from 000 to 255 sec)<br><b>ell Time</b> - This timer controls the duration of the bell outp<br>an be set from 000 to 255 minute)<br><b>est respond</b> - If a zone is programmed with the ' fast resp<br>is timer.<br>The best from 001 to 255 x 1.6ms)<br><b>ow respond</b> - If a zone is programmed with the 'slow resp<br>is timer.<br>The best from 001 to 255 x 1.6ms)<br><b>ow respond</b> - If a zone is programmed with the 'slow resp<br>is timer.<br>The best from 001 to 255 x 1.6ms)<br><b>telligent counter</b> - The intelligent Zone only cause alar<br>telligent reset time.<br><b>orme Automation</b> - Use for connection to household appl<br><b>expad Lock Digit</b> - The keypad will auto lock if key in the v<br>and be set from 000 to 255 sec)<br><b>ormunicator dialing time</b> - Time to wait for the user to a<br><b>ormunicator dialing time</b> - Time to wait for the user to a<br><b>ormunicator dialing time</b> - Time to wait for key press befor<br><b>ormunicator dial loop</b> - Number of time to redial on eact                                          | to access the l<br>ating the exit (<br>ating the exit (<br>out after an ala<br>bond' attribute<br>pond' attribute<br>m if trigger m<br>iances.<br>vrong passwor<br>ock time excee<br>nswer during<br>e auto hang up<br>h telephone n<br>che incoming o                                                                                                    | keypad and disarn<br>keypad and disarn<br>procedure for par<br>arm has occurred.<br>e, the zone respon<br>e, the zone respon<br>anny times and e:<br>rd.<br>ed.<br>personal reporting<br>o during personal<br>umber.<br>iall.            | n partition 1.<br>n partition 2.<br>tition 1.<br>tition 2.<br>d will be controlled<br>nd will be controlled<br>exceed intelligent co | by the duration o  |

| Programming           | Address | Default Value |
|-----------------------|---------|---------------|
| CMS Account Number 1  | 70      | 0000          |
| CMS Account Number 2  | 71      | 0000          |
| CMS Phone Number 1    | 72      | -             |
| CMS Phone Number 2    | 73      | -             |
| Change Installer Code | 76      | 1397          |
| Reset user Code       | 98      | -             |
| Reset panel           | 99      | -             |

## **Technical Data**

CMS Account Number - The panel will communicate with Centre Monitoring Station (CMS) using the account number

**CMS** Phone Number - The panel can call CMS using phone numbers. The primary number will be dialled rst (secondary telephone number is backup number for the primary number)

**Change Installer Code** - the default installer code is 1397. To change the installer code, the new installer code must to key in 2 times.

Reset User Code - The panel will delete all the user code. Master code will change to default password, that is '1234' Reset Panel - All the programming and password will change to default value.

## HOME AUTOMATION TIMER

Enter Programming Menu,

[\*][1][Mater code][Address][Time]

| System                  | Address | Format |
|-------------------------|---------|--------|
| System Time             | 30      | ннмм   |
| System Date             | 31      | DDMM   |
| System Year             | 32      | YYYY   |
| Auto Arm Partition 1    | 33      | ННММ   |
| Auto Disarm Partition 1 | 34      | ННММ   |
| Auto Arm Partition 2    | 35      | ннмм   |
| Auto Disarm Partition 2 | 36      | ннмм   |
| Night Mode begin time   | 37      | ННММ   |
| Night Mode end time     | 38      | ННММ   |
| Control Timer 1 on      | 39      | ННММ   |
| Control Timer 1 off     | 40      | ннмм   |
| Control Timer 2 on      | 41      | HHMM   |
| Control Timer 2 off     | 42      | ННММ   |
| Auto Off timer          | 43      | Minute |

### Technical Data

 System Time - The option allow you to set the system time.

 System Date - The option allow you to set the system date.

 System Year - The option allow you to set the system year.

 Auto Arm Partition - The system will auto arm the selected partition.

 Auto Disarm Partition - The System will auto disarm the selected partition.

 Night Mode Time - The option allow you to set the night mode time.

 Control Timer On - Home automation on according to user setting time.

 Auto Off Timer - Home automation will auto turn off after exceed user setting time.

b. Open the browser login to DSAW. Key in http://defender:8088. Login page will show as below (Figure 3.0).

| Defender Smart Alam                                                                                                    |
|----------------------------------------------------------------------------------------------------|
| User Login                                                                                                    |
| Username :                                                                                                    |
| Password :                                                                                                    |
| Remember my password                                                                                                    |
| Login                                                                                                    |
| Date : 1-1-2011<br>Time : 00:15                                                                                                    |
| Figure 3.0 Login Page                                                                                                    |
| 3.0 Register New Username a. To register new username, please enter the IP address as http://defender:8088/protect/register.htm, Figure 3.1. Defender Smart Alam |
| Login Name Registration                                                                                                    |
| Login Name :                                                                                                    |
|                                                                                                    |
| Register                                                                                                    |
| Figure 3.1                                                                                                    |
|                                                                                                    |

## **Defender Smart Alarm Webserver (DSAW)**

A device that allow user to check the home status and control the alarm system functionality through a web page via Ethernet.

## 1.0 Hardware – Default Factory Setting

| MAC Address        | - C8:1E:8E:00:00:00 |
|--------------------|---------------------|
| IP Address         | - 169.254.1.1       |
| Gateway            | - 169.254.1.1       |
| Subnet Mask        | - 255.255.0.0       |
| Primary DNS        | - 169.254.1.1       |
| Secondary DNS      | - 0.0.0.0           |
| Port               | - 8088              |
| Web Server Usernam | ne- admin           |
| Password           | - 1234              |
|                    |                     |

#### 2.0 Communication between DSAW and home user Router

a. Home user Router will automatically assign a Dynamic IP address to DSAW (figure 2.0). Example: TP-LINK ROUTER (TD-W8901G) with DSAW.

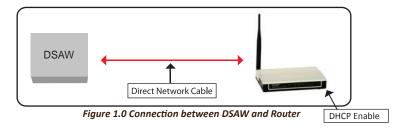

## **TP-LINK**°

**DHCP IP Pool Summary** 

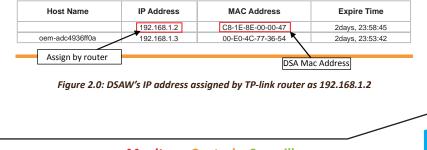

| Home Auto                                                        | mation                                            |                          |                       | Value     |  |
|------------------------------------------------------------------|---------------------------------------------------|--------------------------|-----------------------|-----------|--|
| Zone Open                                                        | Zone Open Without Auto Off Feature                |                          |                       |           |  |
| Zone Open                                                        | With Auto Off Feature                             |                          | (                     | 016 - 023 |  |
| Zone Open                                                        | without Auto Off Feati                            | ure during Night Mode    | . (                   | 032 - 039 |  |
| Zone Open                                                        | Zone Open with Auto Off Feature during Night Mode |                          |                       |           |  |
| Control follo                                                    | ow Timer 1                                        |                          |                       | 064       |  |
| Control follo                                                    | ow Timer 2                                        |                          |                       | 065       |  |
| Control follo                                                    | ow Timer 1 & 2                                    |                          |                       | 066       |  |
| Activate du                                                      | ring away arm withou                              | t auto off feature       |                       | 067       |  |
| Activate du                                                      | ring away arm with au                             | ito off feature          |                       | 068       |  |
| Activate du                                                      | ring away arm withou                              | t auto off feature durin | ng Night Mode         | 069       |  |
| Activate during away arm with auto off feature during Night Mode |                                                   |                          | Night Mode            | 070       |  |
| Activate follow zone trigger                                     |                                                   |                          | (                     | 071 - 079 |  |
| Activate follow zone trigger (Pulse signal)                      |                                                   |                          |                       | 087 - 094 |  |
| Manual On,                                                       | Manual On/ Off                                    |                          |                       | 103       |  |
| Activate wh                                                      | en trouble condition e                            | exist                    |                       | 105       |  |
| Activate wh                                                      | en fully arm                                      |                          |                       | 104       |  |
| Activate wh                                                      | ien zone trigger auto c                           | off after time exceed    |                       | 106       |  |
| Activate wh                                                      | ien zone trigger auto d                           | off after disarm         |                       | 107       |  |
| chnical Data<br>ivate when zo<br>nually                          | one open without auto                             | o off feature - Activate | when zone open and de | activate  |  |
| <b>e 1</b> - 000                                                 | <b>Zone 3</b> - 002                               | <b>Zone 5</b> - 004      | <b>Zone 7</b> - 006   |           |  |
| <b>e 2</b> - 001                                                 | <b>Zone 4</b> - 003                               | <b>Zone 6</b> - 005      | <b>Zone 8</b> - 007   |           |  |

Activate when zone open with auto off feature - Activate when zone open and deactivate when the auto off time exceed

| <b>Zone 1</b> - 016 | <b>Zone 3</b> - 018 | Zone 5 - 020 | Zone 7 - 022 |
|---------------------|---------------------|--------------|--------------|
| <b>Zone 2</b> - 017 | <b>Zone 4</b> - 019 | Zone 6 - 021 | Zone 8 - 023 |

**Control timer 1** - The home automation output will activate follow control timer 1.

**Control timer 2** - The home automation output will activate follow control timer 2.

**Control timer 1 & 2** - The home automation output will activate follow control timer 1 & 2.

Activate during entry / exit time without auto off feature - Activate when system arm deactivate by manually.

Activate during entry / exit time with auto off feature - The home automation output will pulse 1 second when the system is arm, pulse 2 second when the system is disarm.

Follow zone trigger - Activate when zone trigger and deactivate when system disarm.

Manual On / Off - It can be turn on or off manually through keypad, telephone or internet.

Activate when full arm - It will activate the system is arm, deactivate when system is disarm.

Activate when trouble condition exit - Activate when the panel detect trouble.

18

Activate when zone trigger auto off after time exceed - It will only function when the system is arm, activate when zone trigger Auto off after timer exceed.

Activate when zone trigger auto off after disarm - It will only function when the system is arm, activate when zone trigger Auto off after disarm.

## Keypad Command Summary

| To all a second base of a second | Dever for each of a l                                             |
|----------------------------------|-------------------------------------------------------------------|
| To disarm the system             | Press [ master code ]                                             |
| To arm in home mode              | Press [ H ] 3 sec to arm all the partition in home mode           |
| To arm in away mode              | Press [ A ] 3 sec to arm all the partition in away mode           |
| To bypass zone                   | Press [ * ] [ 4 ] [master code] [zone] [ # ]                      |
| Display memory                   | Press [ * ] [ 5 ]                                                 |
| Change master code               | Press [ * ] [ 6 ] [master code] [ 0 ]                             |
|                                  | [new master code 2 time]                                          |
| Add user code                    | Press [ * ] [ 6 ] [master code] [user number]                     |
|                                  | [new user code 2 time]                                            |
| Add duress code                  | Press [ * ] [ 6 ] [ master code ] [ 9 ] [ new duress code 2 time] |
| Delete user code                 | Press [ * ] [ 6 ] [master code] [user number] [ * ]               |
| Set phone number                 | Press [ * ] [ 7 ] [master code] [user] [phone number] [ # ]       |
| Display trouble                  | Press [ * ] [ 50 ] 1. AC Fail 7. Time Fail                        |
|                                  | 2. Battery Low 8. Date Fail                                       |
|                                  | 3. CMS Fail                                                       |
| Chime mode                       | Press [ * ] [ 81 ] [zone number]                                  |
| Walk test                        | Press [ * ] [ 82 ] [zone number]                                  |
| Testing CMS                      | Press [ * ] [ 83 ]                                                |
| Home automation                  | Press [ * ] [ 9 ] [ 1 ] on/off home automation 1                  |
|                                  | [ 2 ] on/off home automation 2                                    |
|                                  | [ 5 ] on all home automation                                      |
|                                  | [ 6 ] off all home automation                                     |
| To exit                          | Press [ # ]                                                       |

## **Technical Data**

Default master code [ 1234 ]

Maximum 8 user code, 1 master code and 1 duress code, Max. 4 user phone number

## **Smart Dialer Operation Summary**

| Кеу | Status              |
|-----|---------------------|
| 0   | Disarm System       |
| 1   | Arm System          |
| 2   | Home Automation     |
| 3   | Bypass Zone         |
| 4   | Panic Alarm         |
| 8   | Check Alarm Manu    |
| 9   | Repeat Alarm Status |
| #   | Hang up             |
|     | /                   |

|                                                                                                    |                                    | Partition Summar                                                                                                    |  |  |  |
|----------------------------------------------------------------------------------------------------|------------------------------------|----------------------------------------------------------------------------------------------------|--|--|--|
| To arm / disarm the sy                                                                                  | /stem                              | Press [ master code ] [ 0 ] arm / disarm all the partition<br>Press [ master code ] [ 1 ] arm / disarm partition 1<br>Press [ master code ] [ 2 ] arm / disarm partition 2 |  |  |  |
| To arm in home mode                                                                                     |                                    | Press [ H ] 3 sec to arm all the partition in home mode                                                                                                    |  |  |  |
| To arm in away mode                                                                                     |                                    | Press [ A ] 3 sec to arm all the partition in away mode                                                                                                    |  |  |  |
| To bypass zone                                                                                          |                                    | Press [ * ] [ 4 ] [master code] [zone] [ # ]                                                                                                    |  |  |  |
| Display memory                                                                                          |                                    | Press [ * ] [ 5 ]                                                                                                    |  |  |  |
| Change master code                                                                                      |                                    | Press [ * ] [ 6 ] [master code] [ 0 ]                                                                                                    |  |  |  |
|                                                                                                    |                                    | [new master code 2 time]                                                                                                    |  |  |  |
| Add user code                                                                                           |                                    | Press [ * ] [ 6 ] [master code] [user number]                                                                                                    |  |  |  |
|                                                                                                    |                                    | [new user code 2 time]                                                                                                    |  |  |  |
| Add duress code                                                                                         |                                    | Press [ * ] [ 6 ] [ master code ] [ 9 ] [ new duress code 2 time                                                                                                    |  |  |  |
| Delete user code                                                                                        |                                    | Press [ * ] [ 6 ] [master code] [user number] [ * ]                                                                                                    |  |  |  |
| Set phone number                                                                                        |                                    | Press [ * ] [ 7 ] [master code] [user] [phone number] [ # ]                                                                                                    |  |  |  |
| Display trouble                                                                                         |                                    | Press [*] [50] 1. AC Fail<br>2. Patron Low 7. Time Fail                                                                                                    |  |  |  |
|                                                                                                    |                                    | 2. Battery Low 7. Time Fail<br>3. CMS Fail 8. Date Fail                                                                                                    |  |  |  |
| Chime mode                                                                                              |                                    | Press [ * ] [ 81 ] [zone number]                                                                                                    |  |  |  |
| Walk test                                                                                               |                                    | Press [ * ] [ 82 ] [zone number]                                                                                                    |  |  |  |
| Testing CMS                                                                                             |                                    | Press [ * ] [ 83 ]                                                                                                    |  |  |  |
| Home automation                                                                                         |                                    | Press [*][9][1] on/off home automation 1                                                                                                    |  |  |  |
|                                                                                                    |                                    | [2] on/off home automation 2                                                                                                    |  |  |  |
|                                                                                                    |                                    | [5] on all home automation                                                                                                    |  |  |  |
|                                                                                                    |                                    | [ 6 ] off all home automation                                                                                                    |  |  |  |
| To exit                                                                                                 |                                    | Press [ # ]                                                                                                    |  |  |  |
| Fechnical Data<br>Default master code<br>Maximum 8 user cod<br>Maximum 4 user pho<br>Smart Dialer Opera | le, 1 mast<br>one numb             |                                                                                                    |  |  |  |
|                                                                                                    | T                                  |                                                                                                    |  |  |  |
| Кеу                                                                                                    | Sta                                | atus                                                                                                    |  |  |  |
| <b>Кеу</b><br>0                                                                                         |                                    | sarm System                                                                                                    |  |  |  |
|                                                                                                    | Dis                                |                                                                                                    |  |  |  |
| 0                                                                                                    | Dis                                | sarm System                                                                                                    |  |  |  |
| 0<br>1                                                                                                  | Dis<br>Ari<br>Ho                   | m System                                                                                                    |  |  |  |
| 0<br>1<br>2                                                                                             | Dis<br>Ari<br>Ho<br>By             | sarm System<br>m System<br>ome Automation                                                                                                    |  |  |  |
| 0<br>1<br>2<br>3                                                                                        | Dis<br>Arr<br>Ho<br>By<br>Pa       | sarm System<br>m System<br>ome Automation<br>pass Zone                                                                                                    |  |  |  |
| 0<br>1<br>2<br>3<br>4                                                                                   | Dis<br>Arr<br>Ho<br>By<br>Pa<br>Ch | sarm System<br>m System<br>ome Automation<br>pass Zone<br>nic Alarm                                                                                                    |  |  |  |